## Course Structure: WebCT 2

If you are familiar with the former WebCT Campus Edition 4 course management system, this course structure provides a similar menu.

## What does the course menu look like?

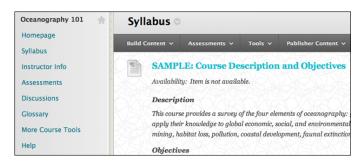

## Using your course menu

The following table describes the content areas and course tools included in the WebCT 2 course structure.

| Content Type    | Description                                                                                                    |
|-----------------|----------------------------------------------------------------------------------------------------|
| Homepage        | The customizable <b>Homepage</b> includes modules providing students with a single place to go for an overview of current course information. This module page includes <b>Announcements</b> , <b>My Calendar</b> , <b>To Do</b> , <b>What's New</b> , and <b>My Tasks</b> .                                                                                                    |
| Syllabus        | In the <b>Syllabus</b> content area, provide materials that students can access throughout the semester. Include a syllabus or other basics, such as grading policies, textbook information, and important dates.                                                                                                    |
| Instructor Info | Create profiles for yourself, other instructors, teaching assistants, and guest lecturers participating in your course in <b>Instructor Info</b> . Include contact information such as email addresses, phone numbers, office hours, and location.                                                                                                    |
| Assessments     | In the <b>Assessments</b> content area, you can provide students with one place to access all the tests for the semester. Consider offering students an initial ungraded quiz so they can become familiar with the interface. To help students locate current content easily, use folders or make individual tests unavailable after their due dates have passed.                                                                                             |
| Discussions     | You can create discussion forums for formal assignments, such as weekly questions related to the course topics, and for informal interactions, where students ask and respond to each other's questions. You can create gradable discussion forums and threads to assess students' participation and knowledge. Ask reflective questions to invoke conversation. What would you do in this particular situation? How would you approach solving this problem? |
| Glossary        | Use the glossary tool to build or upload a list of commonly-used course terminology for students to refer to.                                                                                                    |

| Content Type      | Description                                                                                                    |
|-------------------|----------------------------------------------------------------------------------------------------|
| More Course Tools | Give students access to all available course tools on a single page. Add commonly used course tools to the course menu for easy access.                 |
| Help              | Blackboard Help contains searchable how-to information. Students in need of additional assistance should contact the institution's computing help desk. |

Customize the course structure by renaming, removing, hiding, or adding content areas and links to tools.